**OPET232L1OPET232L1 OPET232L1 OPET232SL1**

*将您的串口设备通过光纤接入以太网!*

# **微型以太网/串口光纤转换器 串口光纤转换器 串口光纤转换器 串口光纤转换器**

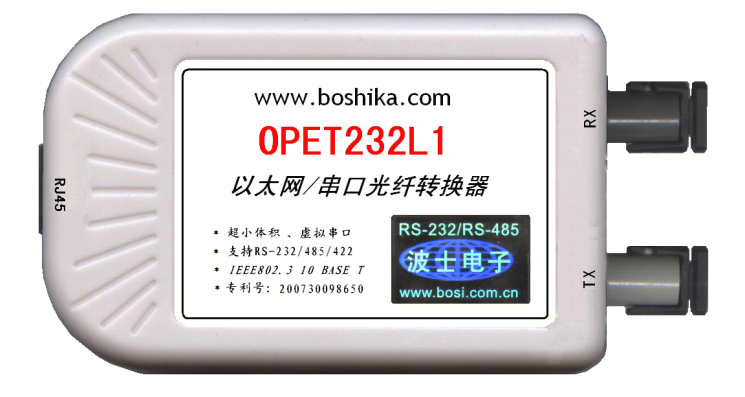

#### **一、用途**

波仕电子发明和首创了以太网/串口光纤转换器、同时也是世界上唯一的以太网/串口光纤转换 器。 波仕电子的 OPET232L1 以太网/串口光纤转换器与常见的用于网络通信的以太网光纤转换器是 不一样的。波仕 OPET232L1 可以将以太网口虚拟成为本地 COM 串口(COM1-COM256)、速率为 2400、 4800、9600、……、115200bps。常见的以太网光纤转换器传输的是 TCP/IP 协议的信号, 它们的速 率是 10M/100M/1000M。而 TCP/IP 通信协议相对来讲每桢数据太长、关键是实时性差。波仕电子的 以太网/串口光纤转换器由于采用 RS-232 串口通信协议所以更加适合于工业测控的光纤通信。

波仕电子的 OPET232L1 是最新一代以太网光纤通信产品, 直接从以太网口转换出一对光纤收发 头用于传输串口信号, 将您的串口设备通过光纤接入以太网!而且可以从 USB 口供电。波仕 OPET232L1 微型以太网/串口光纤转换器具有超小型的外形(74\*23\*47mm)、可以将以太网口虚拟成为 本地 COM 串口(COM1-COM256)后通过光纤传输、无须修改已有的串口通信软件。驱动程序同波仕 ETH232GL1 系列以太网/串口转换器。由于 OPET232L1 传输的还是串口信号,所以必须成对使用或者 与波仕的 OPT 系列串口/光纤转换器配对使用。由于采用光纤作为通信传输介质,具有隔离高电压、 防电磁干扰、传输距离远等优点。OPET232SL1 的传输介质为单模光纤、OPET232L1 的传输介质为多 模光纤,但是外形和驱动程序是完全一样的。

本产品受以下中国专利保护: 200730098650、200630307752、ZL2002284234, 侵权必究!

#### **二、硬件安装**

将 OPET232L1 (或 OPET232SL1) 型以太网/串口光纤转换器通过以太网线外插到计算机或者 HUB 的以太网口(注意这两种线分别为交叉线和直连线),使用一对 ST 光纤接头。OPET232L1(或 OPET232SL1)可以与波仕 OPT485\*、OPT232\*系列串口光纤转换器成对使用,也可以与波仕 OPT485EX 系列光纤中继转换器配合使用来实现多机通信,见 OPT485EX 的说明书和光纤多机通信图。

波仕以太网/串口光纤转换器使用时发送器 ST 头通过光纤接对方的接收器 ST 头。注意保持 光纤转换器的 ST 座、光纤的 ST 头的清洁,如果不连接时请将 ST 座和 ST 头用相配套的橡皮塞子 盖住。 OPET232L1 (或 OPET232SL1) 的供电口为标准的 T 型 USB 插座 (mini USB), 与 MP3、小灵 通手机的一样,所以也可以使用它们的充电器供电。T 型 USB 插座的旁边带 LED 电源指示灯, 当外 插电源时灯会一直亮着。供电电压为直流 5V 至 24V,产品功耗小于 0.5W。产品配套带电源。

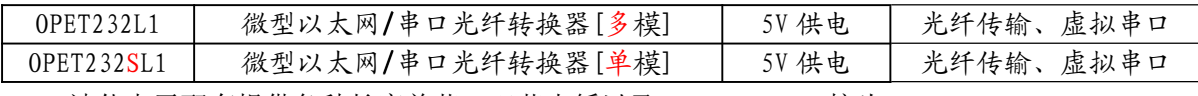

波仕电子配套提供各种长度单芯、双芯光纤以及 ST、FC、SC 接头。

### **三、性能特点**

### 波仕卡**:RS-232/RS-485 RS-232/RS-485 RS-232/RS-485全面解决方案**

波仕电子的 OPET232L1 (或 OPET232SL1)型以太网/串口光纤转换器最高速率 115.2Kbps。自行 设置串口号,当作新的 COM 口,软件只需修改串口号即可,无须重新编写。驱动软件同波仕电子的 ETH232L1、ETH232GL1 以太网/串口转换器。

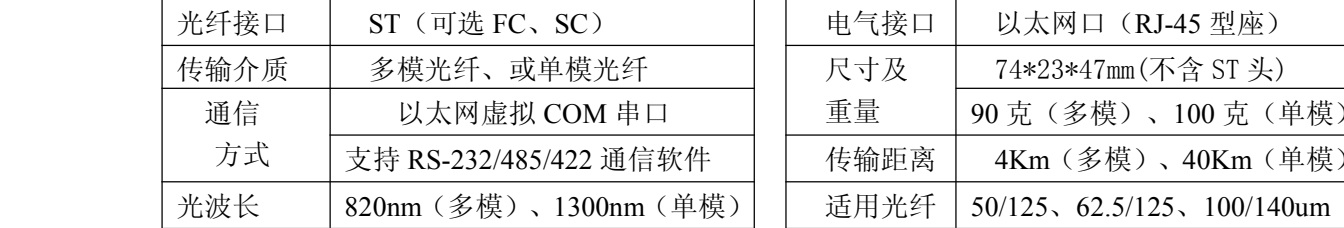

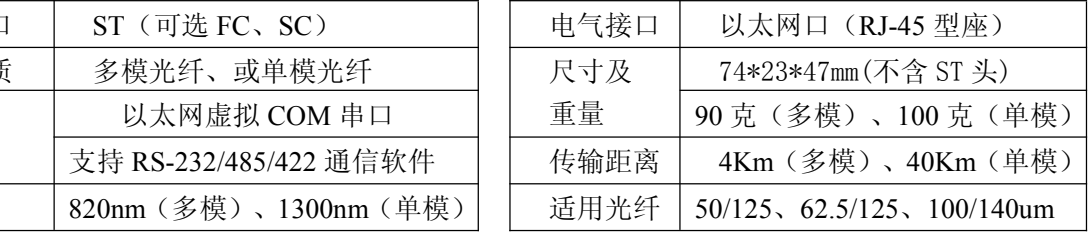

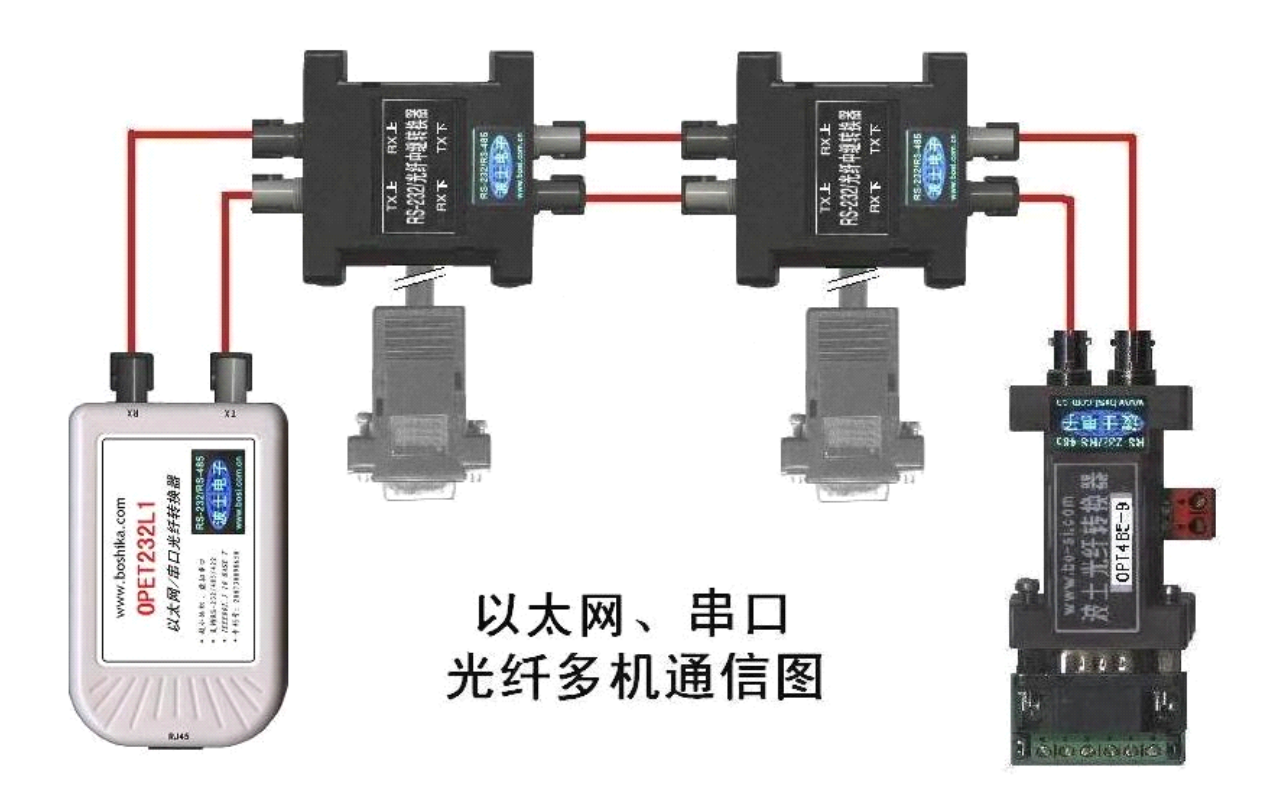

### 五、 **软件设置**

波仕 OPET232L1 随产品赠送的光盘上有配置程序 config.exe用于监测或修改 OPET232L1 的以 太网 IP 地址、设置 OPET232L1 的串口速率。如果波仕 OPET232L1 以太网/串口转换器已经正确连入 网络,从 config.exe 的"设备状态"窗口可见到设备的 IP 地址和 MAC 地址。根据用户使用的网络 环境改变网络参数而加入网络。这些网络参数包括 IP 地址,网关 IP 和网络掩码。用户可以直接使 用 test.exe (带源程序) 进行串口的通信, 把以太网中的 OPET232L1 当作串口来通信, 也可以将 test.exe 的源代码嵌入用户的应用程序中。在随产品赠送的光盘中有如何通过操作 0PET232L1 的 IP 地址读写来实现串口数据的发送和接收的 VC、VB、BC 源程序。特别注意 config.exe 设置中的本 地端口地址和远程端口地址与 test.exe 中的要一致,另外注意服务器的 IP 地址(192.168.0.\*)。

更多用户要求不修改已有串口通信软件, 把 OPET232L1 就当成为一个 PC 机的 COM 串口, 为此 波仕电子特别随产品独家赠送一个将 OPET232L1 的以太网口映射成为本地 COM 串口的软件 SerialIP。SerialIP 可以将 OPET232L1 映射为本地计算机的 COM1-COM256 中的任何一个。当然,如 果你的计算机已经设置了比如 COM1、COM2 口,那就不要再选 COM1 或 COM2 口的号了。这样你就可 以把波仕 OPET232L1 当成一个本计算机的 COM 串口来使用了!此时普通串口通信软件一般都可以直 接成功使用! OPET232L1 支持 Windows7/XP/2000/Me/98/95 等操作系统。

## 波仕卡**:RS-232/RS-485 RS-232/RS-485 RS-232/RS-485全面解决方案**

附录:

1 Config.exe (界面如下左图)和 Test.exe (界面如下右图)**软件设置**

Config.exe 用于设置 OPET232L1 的 IP 地址、本地端口、通信速率等。Test.exe 用于测试 OPET232L1 的以太网口与串口之间的数据收发。(界面如下图)

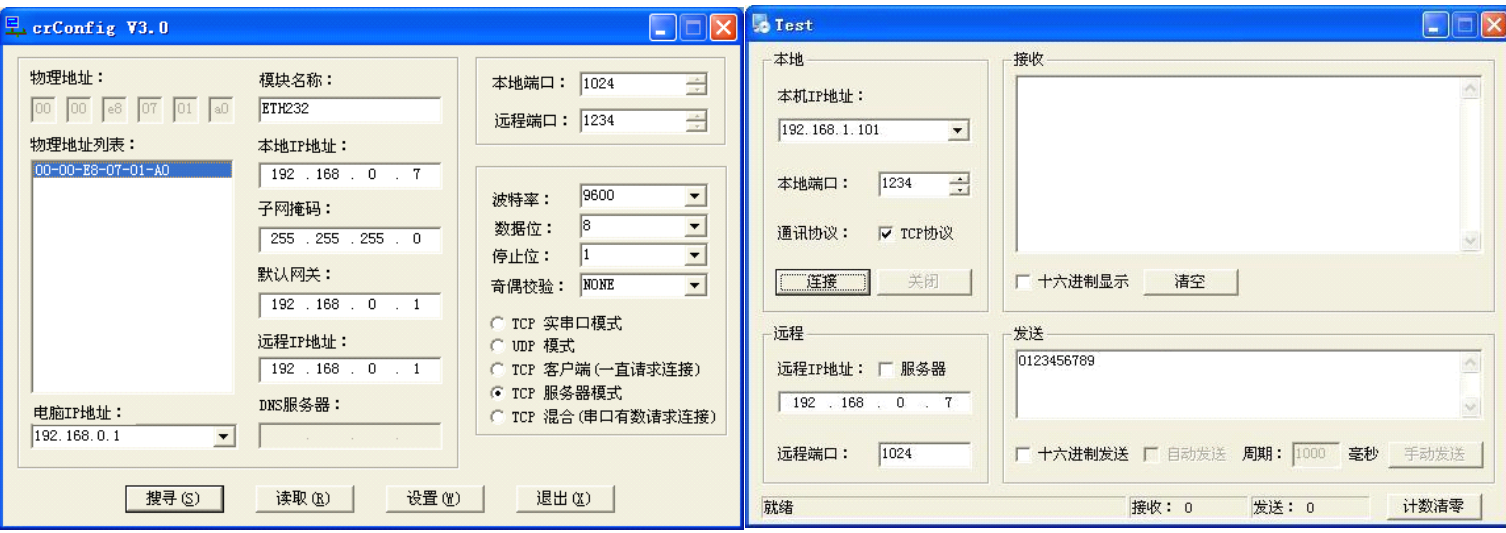

通过 Config 设置后 OPET232L1 产品可以脱离计算机。 此时向 OPET232L1 的以太网口(RJ-45 口)传送的 TCP/IP 协议数据将自动转换为串口的 RS-232 协议数据。同样此时向串口传送的 RS-232 协议数据将自动转换为 OPET232L1 以太网口(RJ-45 口)的 TCP/IP 协议数据。 只要原来可以通过 INTERNET 访问本产品所设置的以太网 IP 地址, 那么也就可以通过 INTERNET 读写连接在本产品 的串口上的设备数据了。也可以在浏览器中键入设置的产品 IP 地址 <http://192.168.0.7>, 显示网页 页面,密码 <sup>8888</sup>。这样可以对产品的参数进行查看和设置,与 Config 设置效果一样。

### **2、 虚拟串口软件设置**

运行光盘的 "虚拟串口软件"目录下的 Com-Red.exe , 安装后填写 COM 口号、IP 地址(比 如 192.168.0.7)和本地端口号(比如 1024),按"Activate"后生效。设置好后不要叉掉程序, 而是卷下来。再显示界面,用右键点击桌面右下角该程序图标,再点击 open。如果将 Create Virtual COM port 打勾,则会在计算机的"设备管理器"中查看到这个 COM 口。

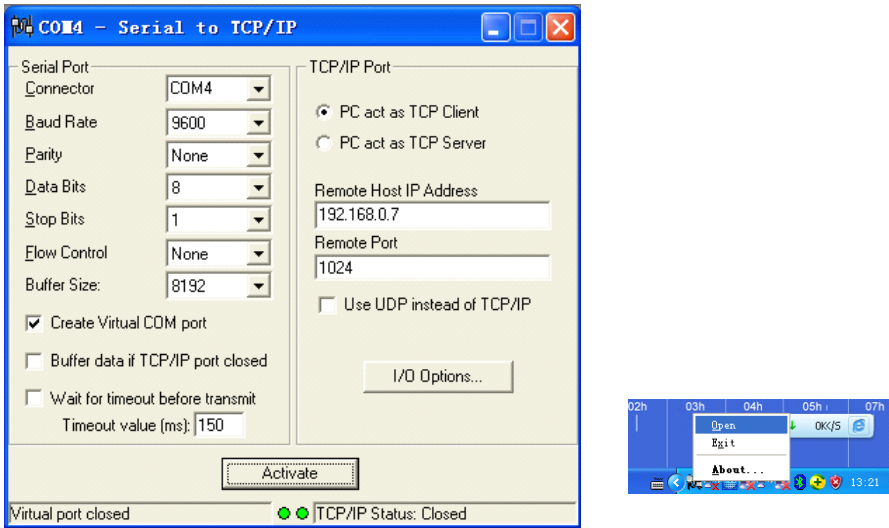

如果 Config 设置为"TCP 客户端(一直请求连接)", 那么"远程 IP 地址"必须填写计算机的 以太网卡的 IP 地址。此时 Com-Red 界面选"PC act as TCP Server", IP Address 填写计算机的网 卡的 IP 地址, Port 填 ETH232GY 的远程端口(比如为 1234)。

通过 Com-Red. exe 设置后的产品可以在计算机上看作一个串口。在 Windows 下的用"串口调试 助手"等各种串口通信程序都可以使用。按"Deactive"可以使得本虚拟串口失效。